Una vez que se haya registrado en su cuenta siguiendo las instrucciones que aparecen a continuación y haya iniciado la sesión, podrá traducir el programa al español al hacer clic con el botón derecho del ratón o del trackpad de su computadora y clic en "traducir".

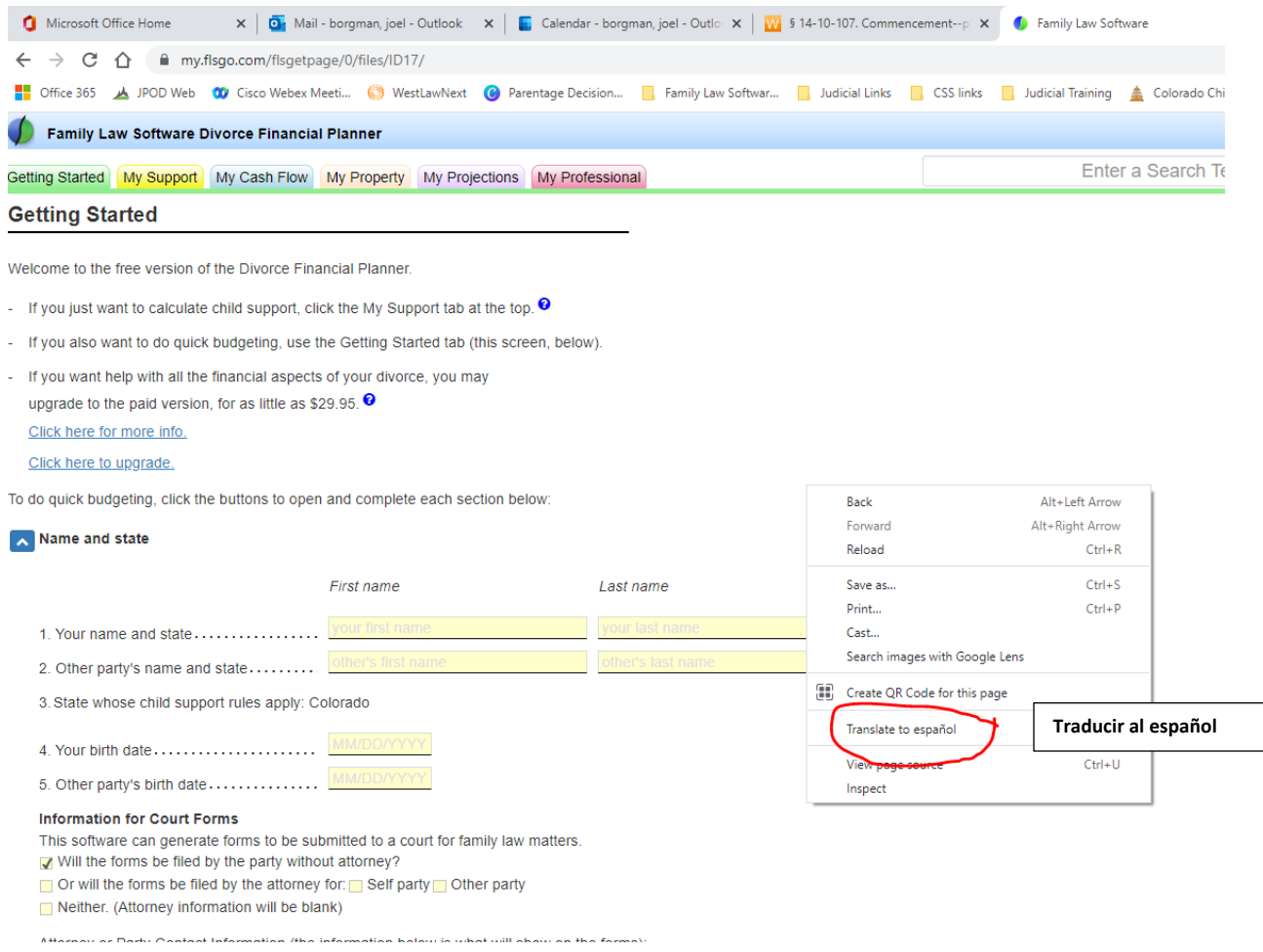

Si la página no se traduce al español, haga clic en los tres puntos y luego en "Escoger otro idioma":

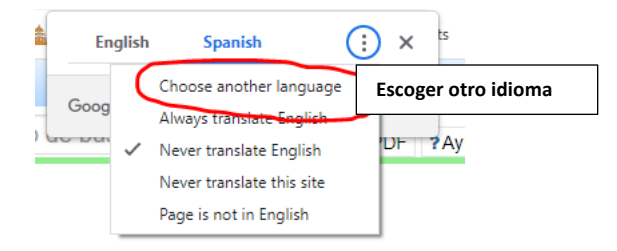

A continuación, seleccione su idioma preferido:

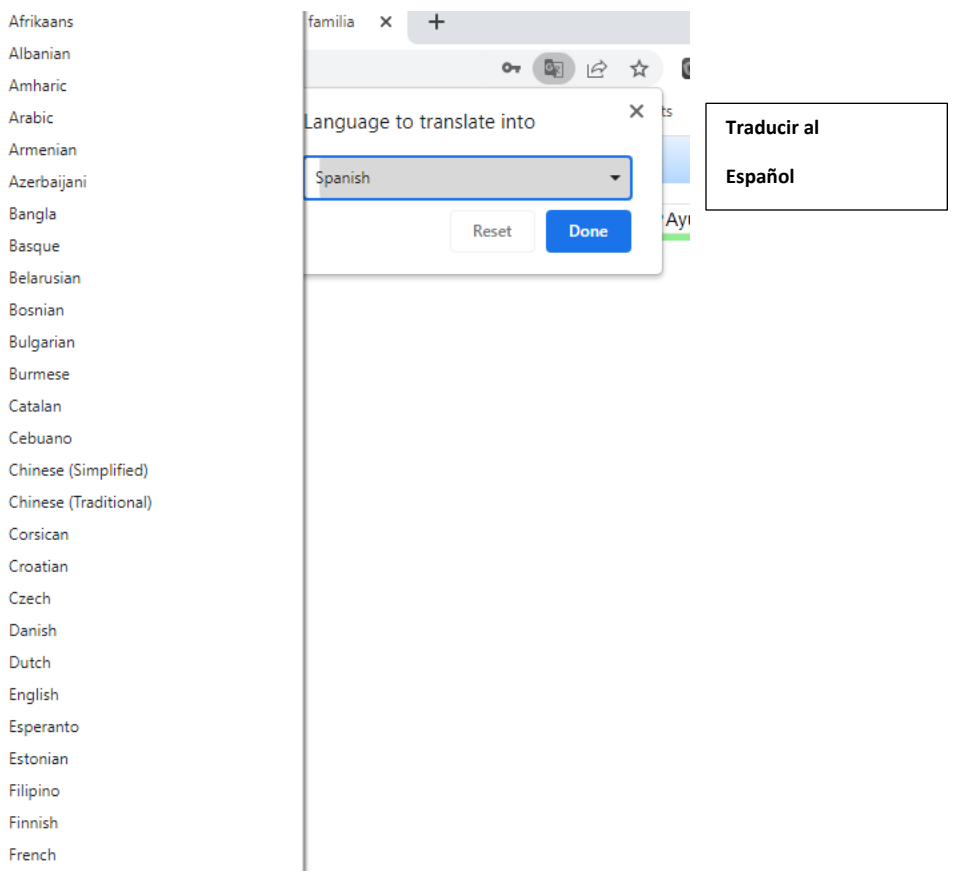

El software de derecho de lo familiar no se verá así:

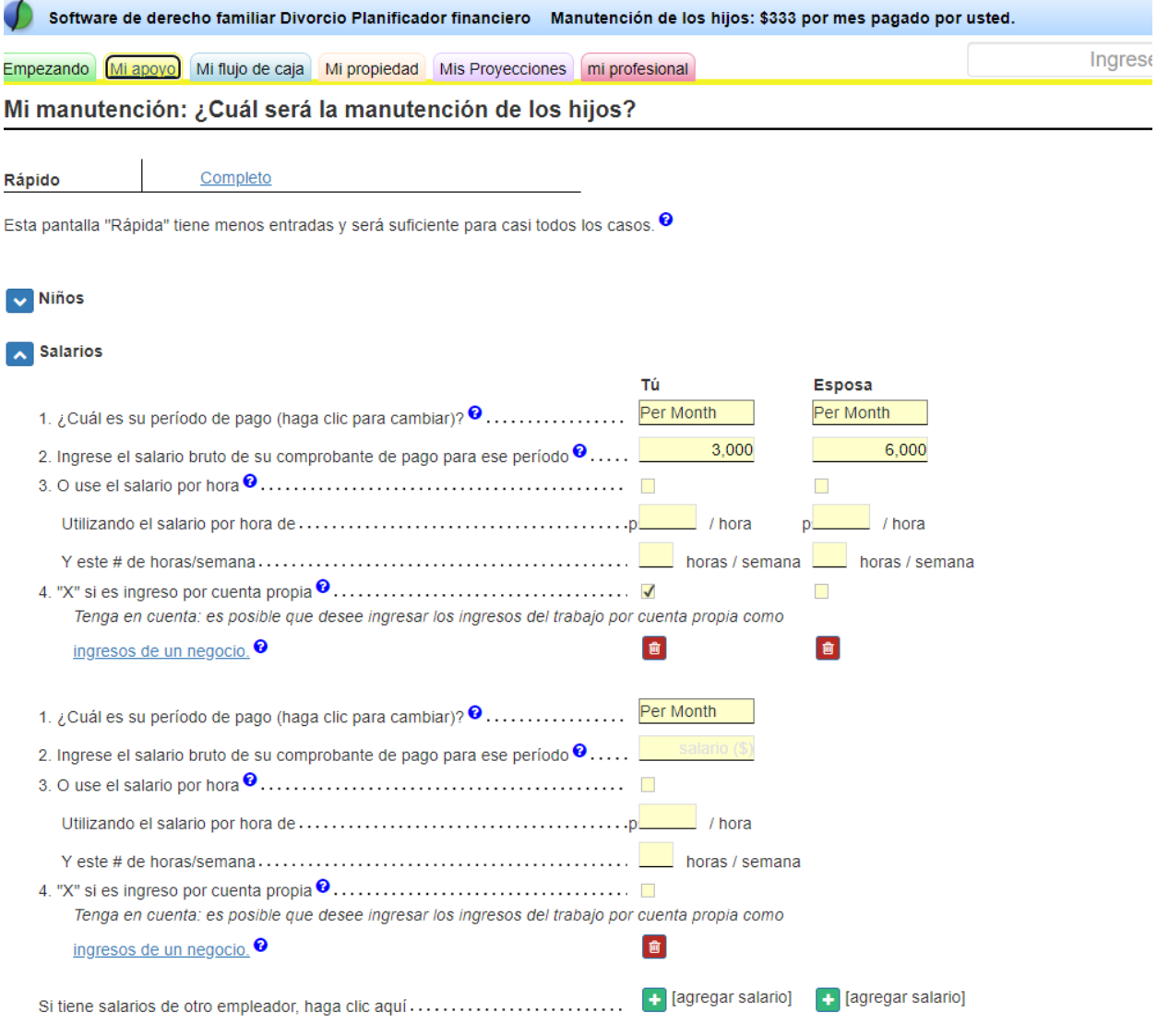

v Seguro de Salud y Cuidado de Niños